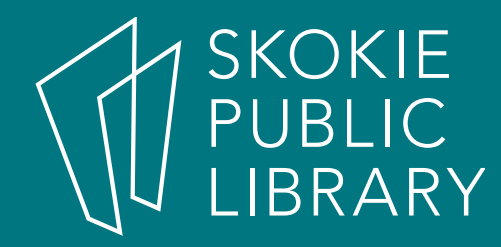

## Android: Messaging

Annie Tillmann Digital Literacy Specialist atillmann@skokielibrary.info

October 25, 2017

## What We'll Cover

- Settings (keyboard and texts)
- Text Messages
	- What?
	- Who?
	- Why?
	- Where?
	- HOW??
		- Keyboard options
		- Sending a text
		- Sending a text with an attachment
		- Receiving a text

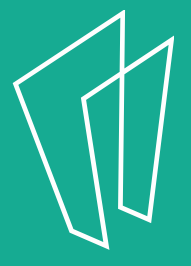

### **Texts**

- 160 character phone message between two or more people
- Use when you have a quick message to share like "I'm here"
- When it's hard to hear or you can't talk on the phone

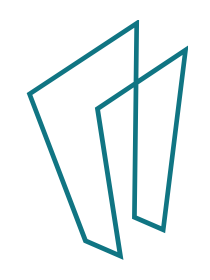

# Let's check your settings before we start

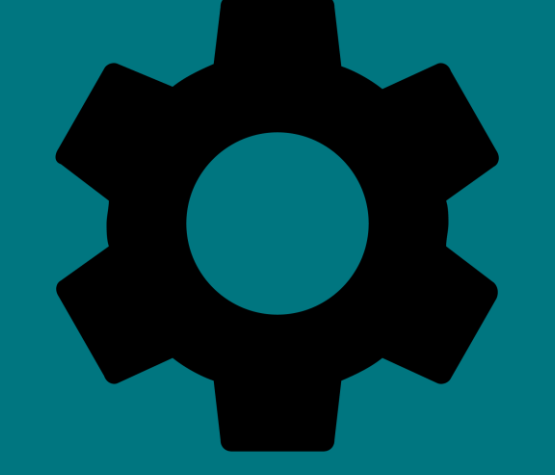

- Find the icon that looks like a gear
- Find the tab that says language and input
	- Your keyboard should be here

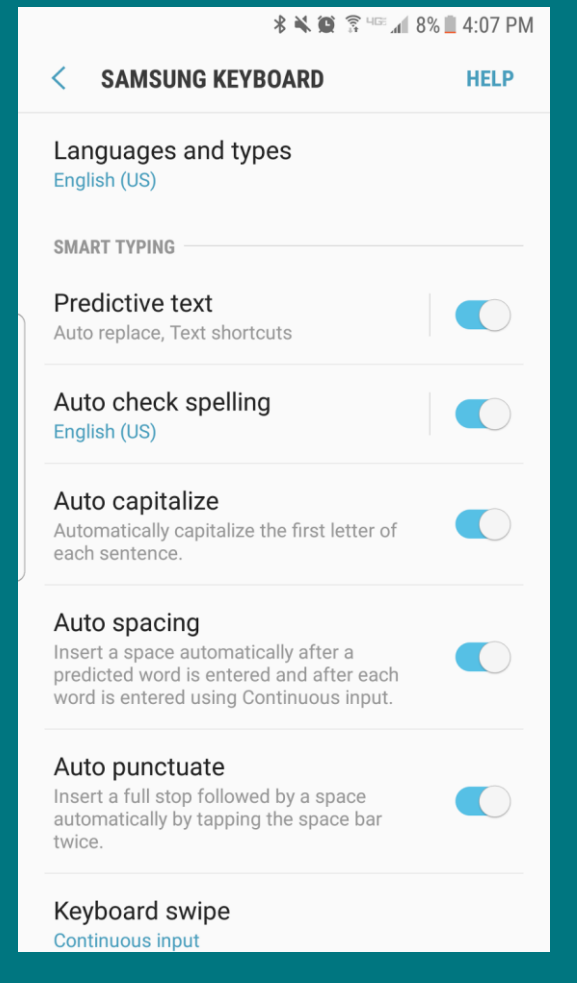

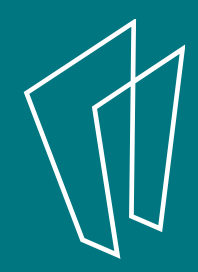

### Where is the Texting app?

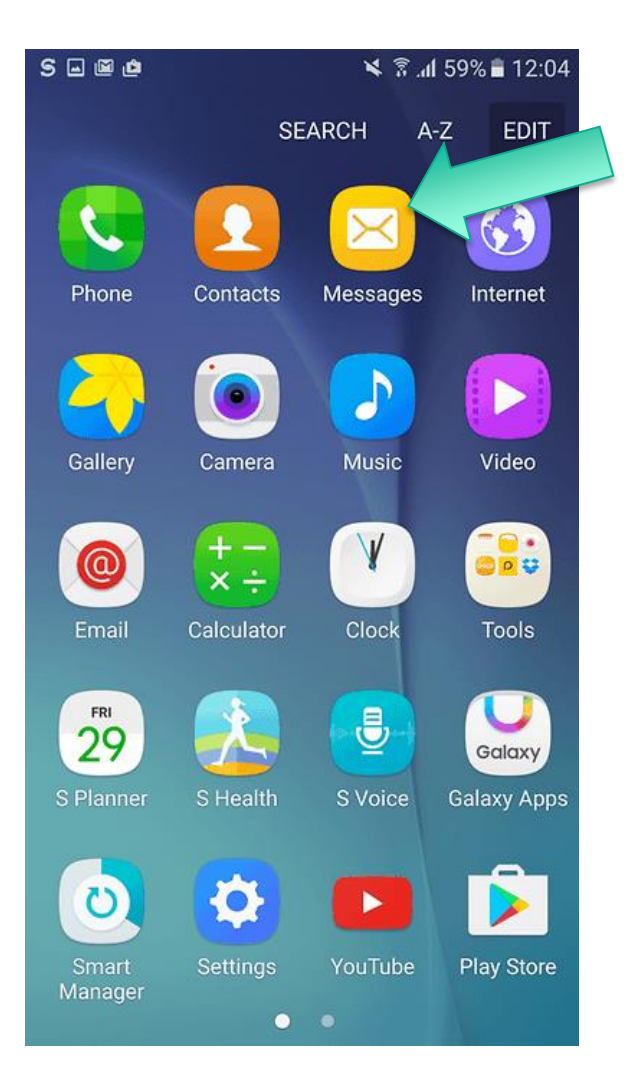

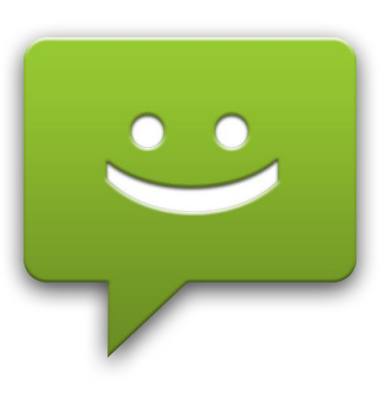

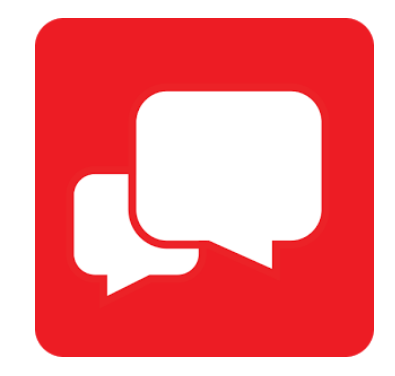

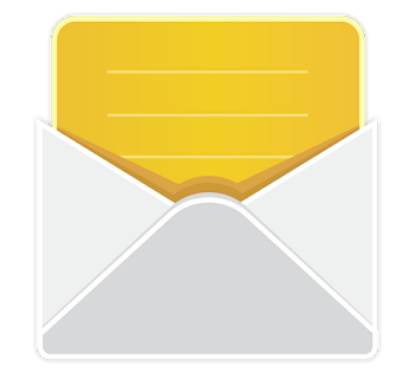

If you receive text messages, there may be a number next the icon that indicated the number of unread messages

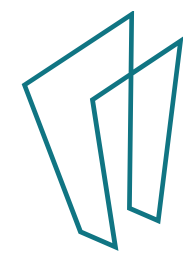

## Opening the message app

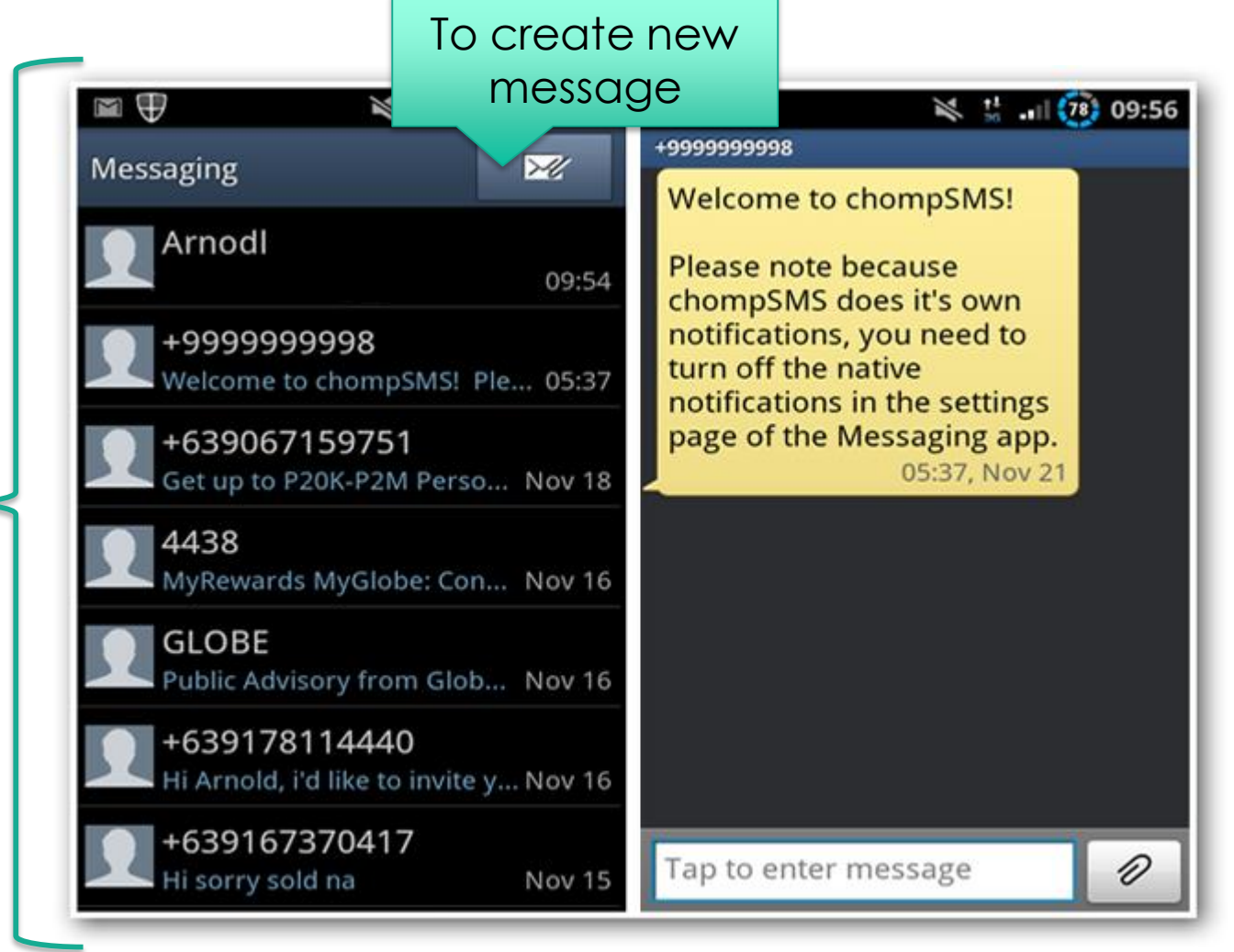

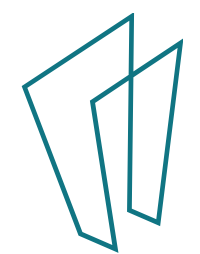

Conversations Conversations

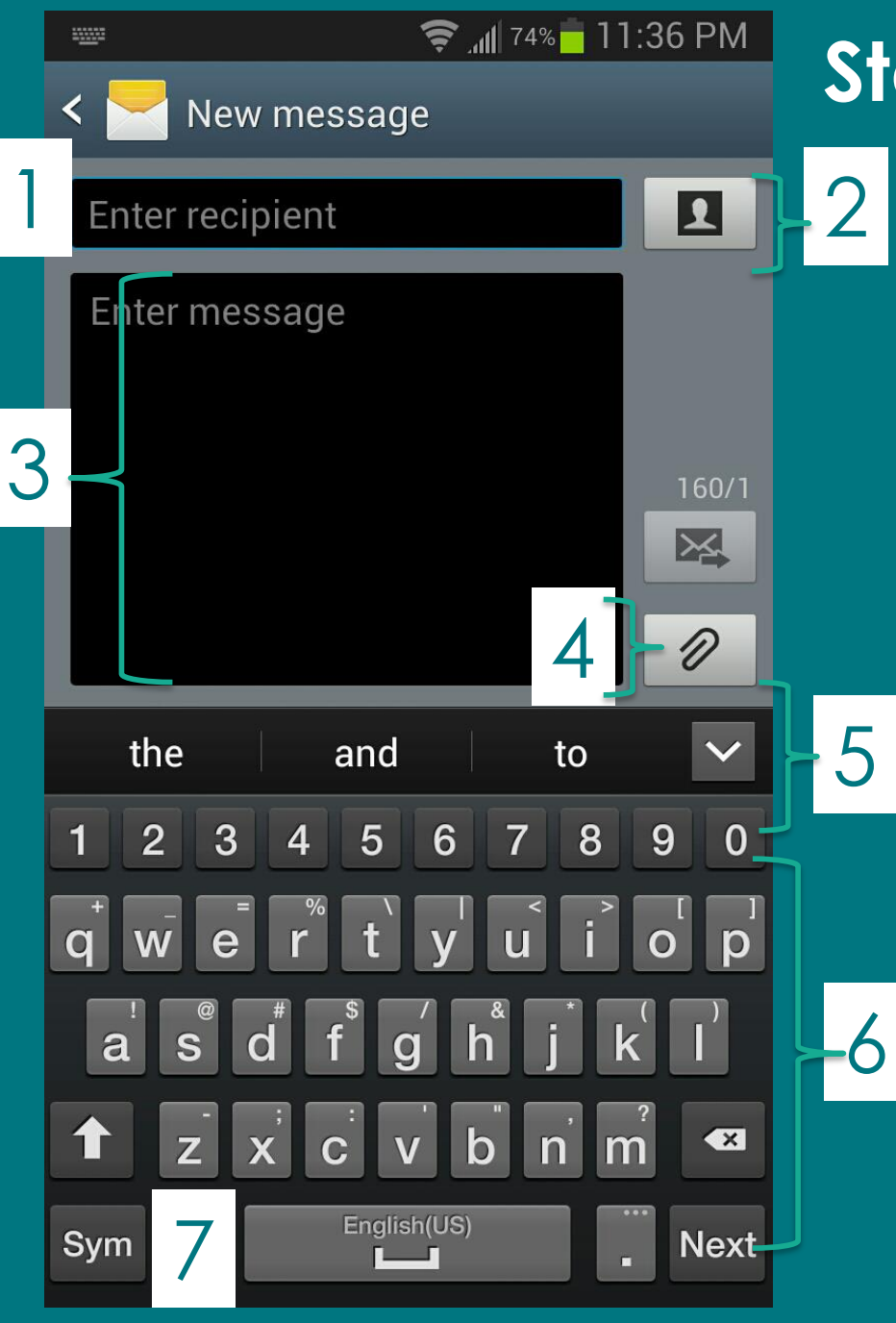

#### **Standard Texting Screen**

- 1. Who the text is going to (can be multiple people)
- 2. Select recipient from contacts
- 3. Enter the body of the message
- 4. Include an attachment
- 5. Autocorrect or suggested words
- 6. Your keyboard
- 7. Change to get symbols and punctuation

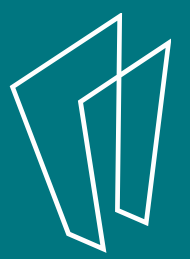

## Check your app settings

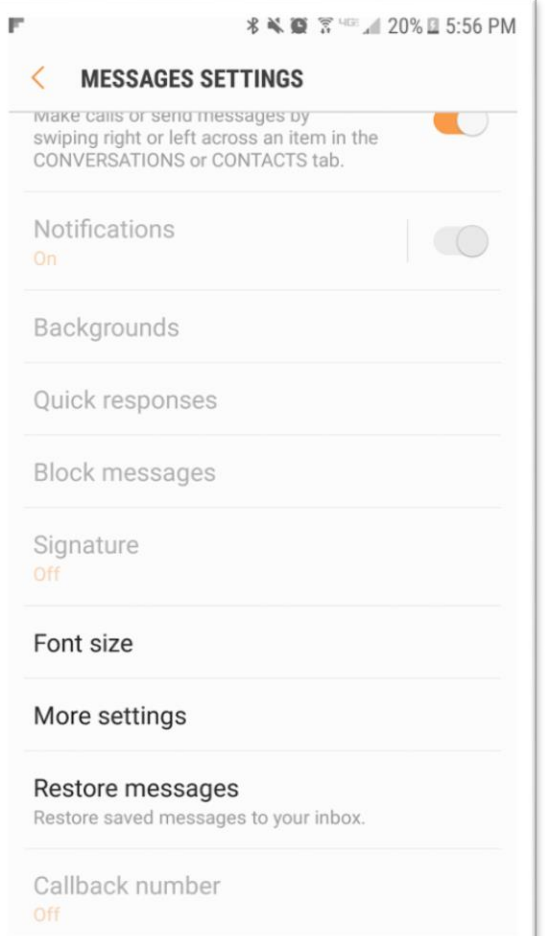

- Change your font, font size, color
- Block messages
- Add a signature
- AND MORE…

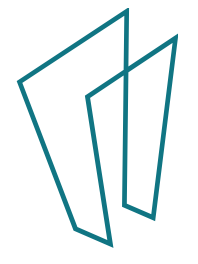

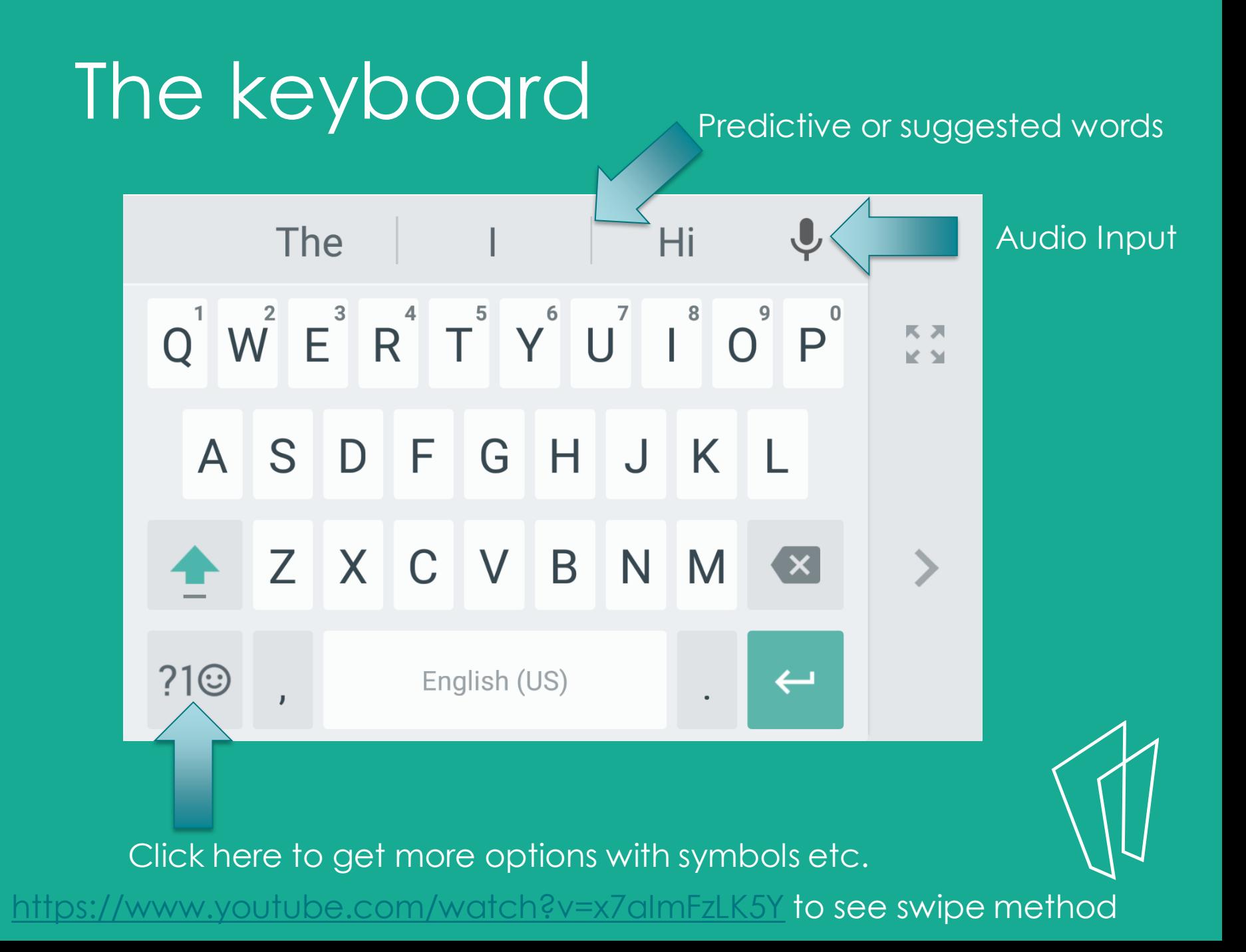

#### Emojis

82 **B** to the c  $\bullet$  in  $\bullet$ **NO WOOA**  $\bullet$ O) R  $\mathbb{I}$  $\bigcirc$  $\bullet$ ..  $\bullet$  $\bigcirc$  $\bullet$ 囊  $\bullet$ 8  $\bullet$ e **FS**  $\bullet$ 豅 **A** € da l  $\Theta$ R  $\begin{matrix} \mathbf{a} \\ \mathbf{b} \end{matrix}$  $\dot{\mathbf{r}}$ 图象物 血 **B** QO  $\bullet$  $\bullet$ Ò  $\bigcirc$ 煭 23  $\blacksquare$  $\bullet$  $5 - 6$ Ø B 圆  $\sqrt{2}$  $\bullet$  $\mathbf{r}$  $\mathbf{O}^{\text{b}}$ 需  $\sqrt{2}$ Ò 09  $\bullet$  $\bullet$  $\bullet$  $\left( \frac{1}{2} \right)$  $\bullet$  $\bullet$  $\blacktriangle$  $\blacksquare$ Ă 雕  $\mathbb{Z}$  $\bullet$ **TA**  $\bullet$  $\ddot{\mathbf{x}}$  $\mathbf{F}$  $\bullet$ 齟 e  $\bullet$ 覆。  $\bullet$ **IG!**  $\bullet$ <u>141</u>  $\bullet$  $\geq$ **TIME**  $\bullet$  $\bullet$   $\bullet$ **29 全日** ्हूँ<br>१९१ 0 英贾图  $\mathcal{P}$ 圇  $\blacksquare$ 全  $\blacksquare$ 喬 **OO A** 33  $\mathcal{P}$  $\bullet$  $\bullet$   $\bullet$   $\bullet$  $\bigcirc$  $\rightarrow$ 開  $\bullet$  $\sum_{i=1}^{n}$ 8 ッ Ø **B**  $\circledcirc$ S  $\bigcirc$ **Uo**  $\overline{\mathcal{L}}$  $\bullet$  $\mathbb{Z}$ 2 A  $\bullet$  $\bullet$ ஃ ್ನ  $\bullet$ 6 ☎ D. **CERTIFICATE**  $\bullet$ **SALE** 企 œ  $\frac{1}{2}$  $\bullet$ **29 C O**  $\mathbf{E}$ 图  $\mathbf{r}$  $\bigcirc$ **G** 8  $\mathbf{z}$  $\rightarrow$ O  $\left( \bullet \bullet \right)$  $\mathcal{P}$ **And**  $\hat{\mathbf{L}}$  $\bullet$  $\bullet$ **28 AC**  $\boldsymbol{\Theta}$  $\bullet$  $\bullet$  $\bullet$   $\bullet$  $33$ 看 恩 Ä  $\bullet$  $\bullet$ - 200  $\mathbf{P}$  $\mathbf{A}$  $\bullet$  $\boldsymbol{\Omega}$  $\begin{picture}(220,20) \put(0,0){\line(1,0){10}} \put(15,0){\line(1,0){10}} \put(15,0){\line(1,0){10}} \put(15,0){\line(1,0){10}} \put(15,0){\line(1,0){10}} \put(15,0){\line(1,0){10}} \put(15,0){\line(1,0){10}} \put(15,0){\line(1,0){10}} \put(15,0){\line(1,0){10}} \put(15,0){\line(1,0){10}} \put(15,0){\line(1,0){10}} \put(15,0){\line($  $\mathbf{R}$  $Q_{\rm{p},\rm{p}}$  $\bullet$ 的  $\bullet$  $\bigcirc$  $-12$ 0.0 **Fire**  $279$ 49 ❸ شىت  $\mathbf{u}$  $\bullet$ P.  $\bullet$ 遗  $\frac{12}{11}$  $\epsilon$  , and  $\epsilon$  and  $\bullet$  $\bullet$ B  $\bullet$  $\bullet$ G  $\triangle$ 震

#### Thank You

Want a copy of this presentation? Visit www.skokielibrary.info/handouts where this presentation will be available for four weeks.

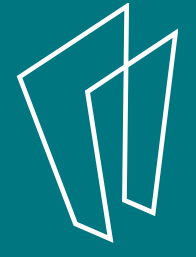